# **SONY**

4-562-022-**33**(1)

SISTEMA DE AUDIO PERSONAL Manual de instrucciones

©2014 Sony Corporation Printed in China http://www.sony.net/

ZS-PS50

Como para desconectar la unidad de la red eléctrica se utiliza la clavija principal, conecte la unidad a una toma de corriente de ca fácilmente accesible. Si nota alguna anormalidad en la unidad, desconecte la clavija principal de la toma de corriente de ca inmediatamente.

> Operaciones básicas  $|14|$   $|15|$  $\triangleleft$ ক

La unidad no estará desconectada de la fuente de alimentación de ca (toma de corriente) mientras esté conectada a la toma de pared, aunque esté apagada.

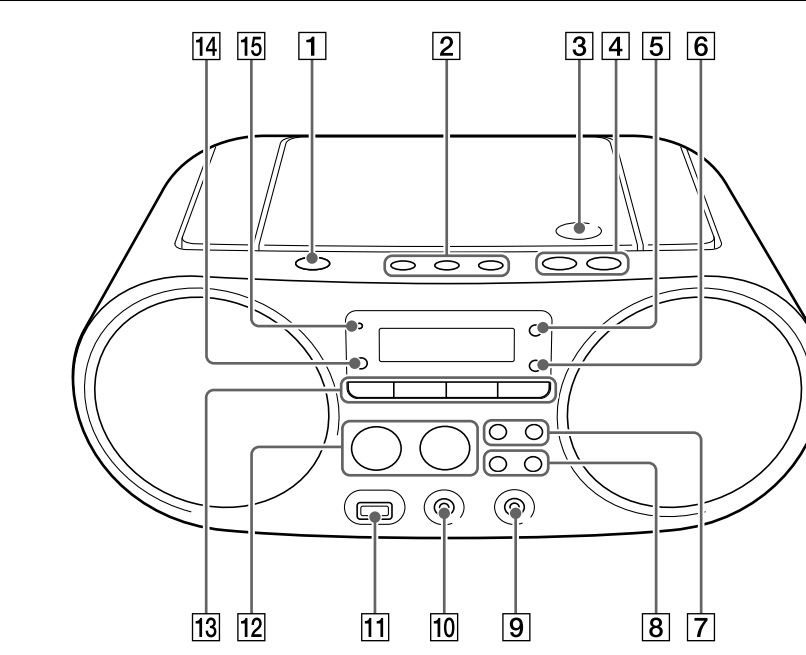

No instale la unidad en un lugar de espacio reducido, tal como en una estantería para libros o vitrina empotrada.

> Pulse CD 13, USB 13, FM/AM 13, AUDIO IN 13 o FAVORITE RADIO STATIONS (1-3) 2 mientras la unidad está apagada. La alimentación se conecta con la función pertinente seleccionada.

**Para ajustar el volumen** Pulse VOL +  $o - 4$ .

**auriculares** Conecte unos auriculares a la toma  $\Omega$  (auriculares) 10.

Una excesiva presión de sonido de los auriculares y los audífonos podrá ocasionar una pérdida auditiva. No exponga las pilas (baterías o pilas instaladas) a fuentes de calor excesivo como la luz solar directa, el fuego o similares durante un período de tiempo prolongado.

La placa de características está ubicada en la parte inferior exterior.

### Antes de utilizar la unidad

 $*$  II  $\boxed{12}$  y VOL +  $\boxed{4}$  tienen un punto táctil

#### **Para conectar o desconectar la**

**alimentación** Pulse OPERATE 1. También puede conectar la alimentación de esta unidad utilizando la función de encendido directo (abajo). En este manual, las operaciones se explican principalmente utilizando la función de encendido directo.

Hacer una pausa Pulse **II** 12. Para volver a la reproducción, pulse el botón otra vez.

> Pulse  $\blacksquare$  12. Cuando pulse  $\blacktriangleright$ II 12 después de haber detenido la reproducción, la reproducción comenzará desde el punto donde detuvo la reproducción (Reproducción con reanudación).

#### **Para utilizar la función de encendido directo**

Seleccionar un carpeta de un disco MP3/WMA

Seleccionar una Pulse III o III 7. Puede saltar pistas/archivos uno a uno. Mantenga pulsado  $\blacktriangleright$  o  $\blacktriangleright$   $\blacktriangleright$  o durante la reproducción, y suelte el botón en el punto deseado. Cuando localice un punto mientras está en pausa, pulse **II 12** para comenzar la reproducción después de haber encontrado el punto deseado.

Para cancelar la reproducción con reanudación, pulse  $\blacksquare$  [12]

- Cuando abra el compartimiento de CD.

**Para escuchar por medio de los** 

# **CD de audio**

(El número total de pistas y el tiempo de reproducción total aparecen en orden.)

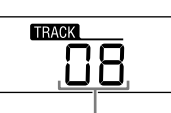

Número total de pistas

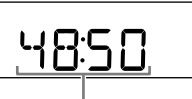

Tiempo de reproducción total

### **Disco MP3/WMA**

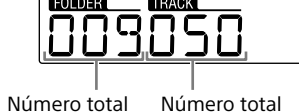

de carpetas\*1 de archivos

3 Pulse  $\blacktriangleright$ II  $\boxed{12}$  para comenzar a reproducir.

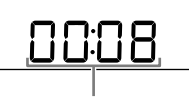

1 Pulse CD 13 para activar la función CD. 2 Pulse PUSH OPEN/CLOSE  $\triangleq$  3, coloque un disco en el compartimiento de CD y después cierre la tapa del compartimiento.

Tiempo de reproducción\*2, 3

\*1 Si los archivos MP3/WMA están presentes solamente en el directorio raíz, aparecerá "001" en el visualizador. \*2 Si el tiempo de reproducción es más largo de 100 minutos, aparecerá "--:--" en el visualizador.  $*3$  Al pulsar DISPLAY  $\boxed{6}$ , la pantalla de reproducción cambia entre mostrando el tiempo de reproducción, el nombre de la función, y el número de pista actual (o mostrando la carpeta y el número de archivo actuales).

**Otras operaciones Para Haga esto** en la reproducción Parar la reproducción

· Cuando utilice la radio a pilas y la potencia de las pilas caiga a un cierto nivel, el indicador OPR/BATT [15] perderá intensidad o la alimentación de la radio podrá desconectarse durante la reproducción. Si pasa esto, reemplace todas las pilas con otras nuevas. Aun después de que el indicador OPR/BATT 15 pierda intensidad, podrá utilizar la función de la radio durante algún tiempo, aunque no podrá utilizar el reproductor de CD. Antes de reemplazar las pilas, asegúrese de retirar cualquier CD y desconectar cualquier dispositivo USB o componente opcional de la unidad.

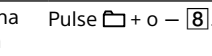

pista/archivo Encontrar un punto en una pista/archivo

de en espera automáticamente después de unos 15 minutos si no se realiza ninguna operación o no hay salida de señal de audio. Para activar o desactivar el modo de en espera, pulse VOL  $-$  4 mientras mantiene pulsado TUNE +  $\overline{8}$ . Cada vez **Observación** mientras el CD está parado.

### **Nota** La reproducción con reanudación se cancelará en los casos siguientes:

Cuando desconecte la alimentación.

El orden de reproducción de las carpetas y archivos es como sigue. Sin embargo, el orden de

**Ejemplo de estructura de carpetas y orden de reproducción** utilizado.

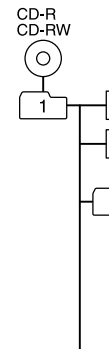

reproducción puede variar del orden original en el disco, dependiendo del método de grabación

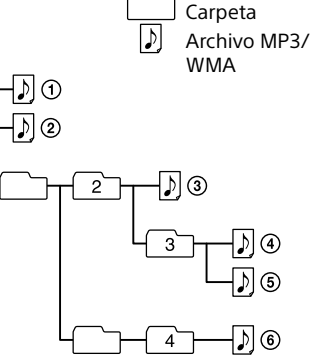

### Reproducción de un disco de música

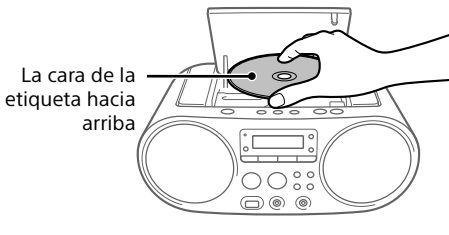

El disco se carga y la información del disco aparece en el visualizador.

POR FAVOR LEA DETALLADAMENTE ESTE MANUAL DE INSTRUCCIONES ANTES DE CONECTAR Y OPERAR ESTE EQUIPO.

RECUERDE QUE UN MAL USO DE SU APARATO PODRÍA ANULAR LA GARANTÍA.

### ADVERTENCIA

- Conformidad con USB 2.0 (Full Speed) Admite el modo Mass Storage (Almacenamiento
- masivo)\* \* El modo Mass Storage es un modo que permite a un dispositivo USB volverse accesible a un dispositivo anfitrión, posibilitando la transferencia de archivos. La mayoría de los dispositivos USB admiten el modo Mass Storage.
- **1** Conecte el dispositivo USB al puerto  $\dot{\psi}$  (USB)
- $\boxed{11}$ . 2 Pulse USB 13 para activar la función USB.

**Para reducir el riesgo de incendios o electrocución, no exponga el aparato a la lluvia ni a la humedad.**

Para reducir el riesgo de incendio, no cubra la abertura de ventilación del aparato con periódicos, manteles, cortinas, etc. No exponga el aparato a fuentes de llamas al descubierto (por ejemplo, velas encendidas).

Para reducir el riesgo de que se produzca una descarga eléctrica, no exponga este aparato a goteo o salpicaduras, y no ponga objetos llenos de líquido, tales como jarrones, encima del aparato.

## Fuentes de alimentación

Conecte el cable de alimentación de ca  $\blacksquare$ , o inserte seis pilas R14 (tamaño C) (no suministradas) en el compartimiento de las pilas  $\blacksquare$ 

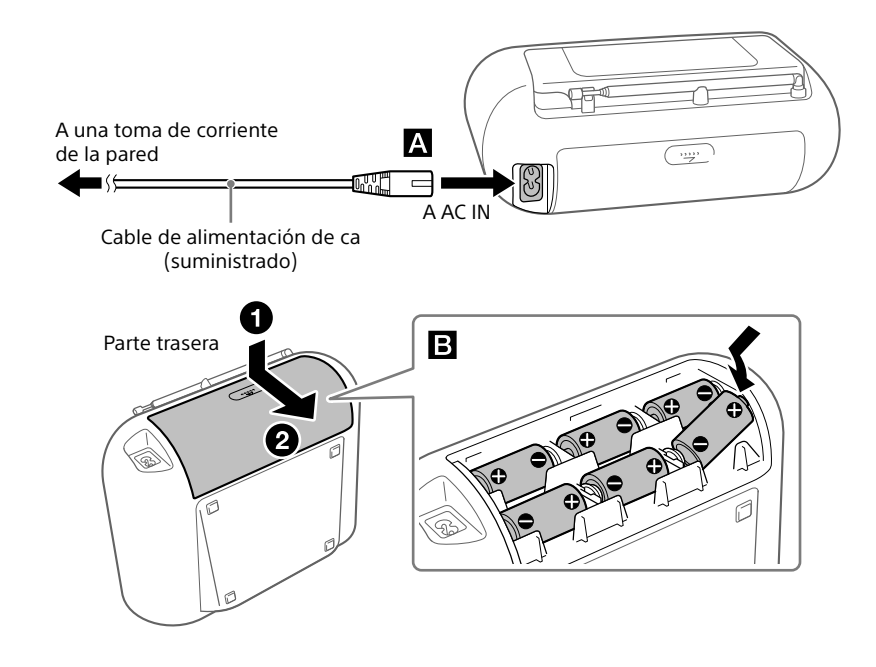

#### **Notas**

 Para utilizar la unidad a pilas, desconecte el cable de alimentación de ca de la unidad y de la toma de corriente de la pared. En modo de en espera con el cable de alimentación de ca conectado, se ilumina "STANDBY" en el visualizador.

**Para utilizar la función de gestión de alimentación (Modelos para Europa solamente)** Esta unidad está equipada con una función de en espera automática. Con esta función, la unidad entra en modo

que pulse los botones, parpadeará "STANDBY" durante 2 segundos y aparecerá "ON" u "OFF" en el visualizador. **Notas**

 El contenido visualizado empezará a parpadear en el visualizador unos 2 minutos antes de entrar en el modo de en espera. La función de en espera automática no está disponible con la función FM/AM.

### **Notas sobre los discos MP3/WMA**

- 1 Pulse FM/AM <sup>13</sup> repetidamente para activar la función de radio y seleccione la banda "FM" o "AM".
- 2 Mantenga pulsado TUNE +  $o 8$  hasta que los dígitos de frecuencia empiecen a cambiar en el visualizador.
- Cuando se carga un disco, la unidad lee todos los archivos de ese disco. Durante este tiempo, "READ" está
- parpadeando. Si en el disco hay muchas carpetas o archivos que no son MP3/WMA, podrá llevar largo tiempo en comenzar la reproducción o en comenzar la
- reproducción del siguiente archivo MP3/WMA. Se recomienda que los archivos que no sean MP3/WMA y las carpetas no necesarias sean excluidos cuando cree discos MP3/WMA.
- Durante la reproducción, los archivos de audio que no sean archivos MP3 y WMA serán saltados aunque esos archivos estén incluidos en una carpeta.
- Esta unidad admite los formatos de audio siguientes: MP3: extensión de archivo ".mp3" WMA: extensión de archivo ".wma"

Tenga en cuenta que aunque el nombre de archivo tenga la extensión de archivo correcta, si el archivo en sí ha sido creado en un formato de audio diferente es posible que esta unidad produzca ruido o funcione mal.

- El formato MP3 PRO no es admitido. Los archivos WMA codificados en formatos WMA DRM,
- WMA Lossless y WMA PRO no se pueden reproducir Esta unidad no podrá reproducir archivos de audio de un
- disco en los casos siguientes: Cuando el número total de archivos de audio exceda 999.
- Cuando el número total de carpetas en un solo disco exceda 256 (incluyendo la carpeta "ROOT"). Cuando el nivel del directorio (profundidades de carpeta) exceda 8 (incluyendo la carpeta "ROOT").

### Escucha de música de un dispositivo USB

Puede escuchar archivos de audio almacenados en un dispositivo USB (un reproductor de música digital o soporte de almacenamiento USB). En esta unidad se pueden reproducir archivos de

> 1 Pulse FM/AM [13] repetidamente para activar la función de radio y seleccione la banda "FM" o

2 Sintonice la emisora que quiere presintonizar. 3 Mantenga pulsado el botón FAVORITE RADIO STATIONS (-SET) (1-3) deseado  $2$  hasta que

- audio en los formatos MP3, WMA y AAC\*. \* Los archivos con protección de derechos de autor
- (Gestión de derechos digitales) no se pueden reproducir en esta unidad.

### **Dispositivos USB compatibles**

Los requisitos de compatibilidad para los dispositivos USB son los siguientes. Antes de utilizar un dispositivo con esta unidad, compruebe que cumple los requisitos.

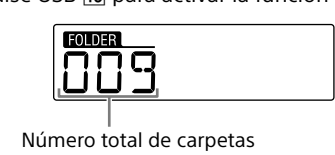

3 Pulse  $\blacktriangleright$ II  $\boxed{12}$  para comenzar a reproducir.

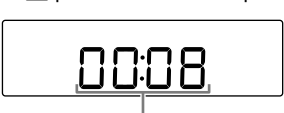

#### Tiempo de reproducción\*1, 2

Este símbolo en el producto, en la batería o en el embalaje indica que el producto y la batería no pueden ser tratados como un residuo doméstico normal. En algunas baterías este

> \*1 Si el tiempo de reproducción es más largo de 100 minutos, aparecerá "--:--" en el visualizador.  $*$ 2 Al pulsar DISPLAY  $\boxed{6}$ , la pantalla de reproducción cambia entre mostrando el tiempo de reproducción, el nombre de la función, y la carpeta y el número de archivo actuales.

#### **Otra**

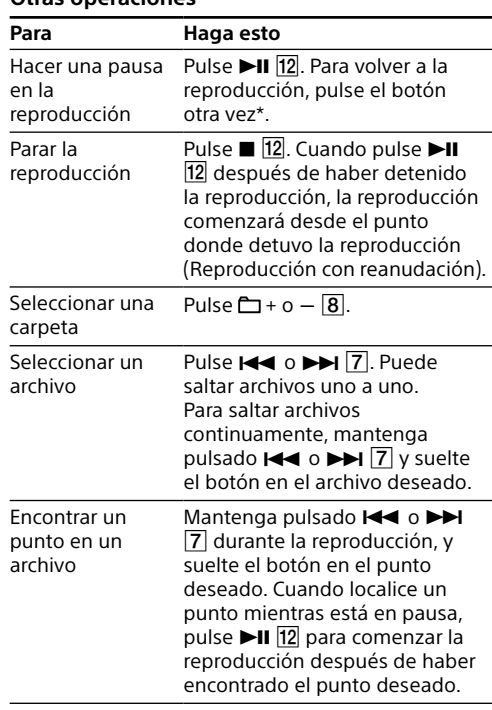

\* Cuando reproduzca un archivo MP3/WMA/AAC de VBR (velocidad de bits variable), es posible que la reproducción vuelva a comenzar desde un punto diferente.

#### **Nota**

Cuando vaya a retirar un dispositivo USB, mantenga pulsado **hasta que aparezca "no DEV"**, y después apague la unidad o cambie a otras funciones de antemano. Si retira el dispositivo USB sin realizar estos pasos podrá dañar los datos del dispositivo USB o dañar el propio dispositivo.

#### **Ejemplo de estructura de carpetas y orden de reproducción**

El orden de reproducción de las carpetas y archivos es como sigue. Sin embargo, el orden de reproducción puede variar del orden original en el dispositivo USB, dependiendo del método de

grabación utilizado. Dispositivo USB Carpeta  $\mathcal{D}$ Archivo MP3/WMA/ AAC

#### **Notas sobre el dispositivo USB** Es posible que lleve largo tiempo comenzar la

- reproducción cuando: - La estructura de carpetas es compleja
- El dispositivo USB está casi al tope de su capacidad. Cuando se conecta un dispositivo USB, la unidad lee todos los archivos del dispositivo. Si hay muchas carpetas o archivos en el dispositivo, es posible que la unidad lleve
- largo tiempo en terminar de leerlos. No conecte un dispositivo USB a la unidad a través de un concentrador de USB.
- Con algunos dispositivos USB conectados, después de realizar una operación, es posible que se produzca una
- demora antes de que la unidad la ejecute. Es posible que esta unidad no admita todas las funciones provistas con un dispositivo USB conectado.
- No guarde archivos que no sean MP3/WMA/AAC ni carpetas no necesarias en un dispositivo USB que
- contenga archivos MP3/WMA/AAC. Durante la reproducción, los archivos de audio que no
- sean archivos MP3, WMA y AAC serán saltados aunque esos archivos estén incluidos en una carpeta.
- Esta unidad admite los formatos de audio siguientes: MP3: extensión de archivo ".mp3" - WMA: extensión de archivo ".wma
- AAC: extensión de archivo ".m4a", ".3gp" y ".mp4" Tenga en cuenta que aunque el nombre de archivo tenga la extensión de archivo correcta, si el archivo en sí ha sido creado en un formato de audio diferente es posible que esta unidad produzca ruido o funcione mal.
- El formato MP3 PRO no es admitido.
- Los archivos WMA codificados en formatos WMA DRM, WMA Lossless y WMA PRO no se pueden reproducir. Los archivos AAC codificados en formato AAC protegido
- por los derechos de autor no se pueden reproducir. Esta unidad admite el perfil AAC-LC (AAC de complejidad baja).
- Esta unidad no podrá reproducir archivos de audio de un dispositivo USB en los casos siguiente
- Cuando el número total de archivos de audio en una sola carpeta excede 999.
- Cuando el número total de archivos de audio en un solo dispositivo USB excede 5 000.
- Cuando el número total de carpetas en un solo dispositivo USB excede 256 (incluyendo la carpeta
- "ROOT"). Cuando el nivel del directorio (profundidades de carpeta) excede 8 (incluyendo la carpeta "ROOT").
- Estos números podrán variar dependiendo de la estructura de los archivos y carpetas.
- No está garantizada la compatibilidad con todos los software de codificación/grabación. Si los archivos de audio del dispositivo USB fueron codificados originalmente con software no compatible, es posible que esos archivos produzcan ruido o sonido interrumpido, o que no se reproduzcan en absoluto.

#### Escucha de la radio

La unidad explora automáticamente las

- frecuencias de radio y se detiene cuando encuentra una emisora clara.
- Si no puede sintonizar una emisora utilizando
- el modo de sintonización automática, pulse TUNE +  $o - 8$  repetidamente para cambiar la frecuencia paso a paso.

Cuando se recibe una emisión de FM estéreo, se ilumina "ST" en el visualizador.

**Nota** La unidad de frecuencia de las emisoras sintonizadas es

MHz para la banda de FM y kHz para la banda de AM.

#### **Para cambiar el intervalo de sintonización de FM/AM**

(Esta función está disponible solamente en modelos para algunos países/regiones. Consulte la sección de la radio en "Especificaciones"). El intervalo de sintonización de FM/AM se puede cambiar si es necesario utilizando el procedimiento

- siguiente.
- 1 Pulse FM/AM 13 repetidamente para seleccionar una banda.
- 2 Mantenga pulsado ENTER 6 hasta que parpadee "FM-xx" o "AM-xx" en el visualizador.
- 3 Mantenga pulsado FM/AM 13 hasta que aparezca el paso de sintonización actual.
- 4 Pulse  $\blacktriangleright$  o  $\blacktriangleright$   $\blacktriangleright$   $\boxed{7}$  para seleccionar el paso de sintonización deseado.
- Se pueden seleccionar "FM 50K" (para intervalo de 50 kHz) o "FM 100K" (para intervalo de 100 kHz) en la banda de FM, y "AM 9K" (para intervalo de 9 kHz) o "AM 10K" (para intervalo de 10 kHz) en la banda de AM.  $5$  Pulse ENTER  $6$ .

Al cambiar el intervalo de sintonización se borran todas las emisoras presintonizadas de FM/AM almacenadas en la unidad. Vuelva a presintonizar sus emisoras después de cambiar el intervalo de

sintonización.

**Para mejorar la recepción de radio** Utilice la radio en un lugar donde las señales de radio puedan ser recibidas fácilmente, como cerca de una ventana. También, ajuste la antena (FM) o reoriente la propia unidad (AM) para obtener

una buena recepción.

Ajuste la antena para mejorar la recepción de FM. Si la recepción de FM estéreo tiene ruido, pulse FM MODE repetidamente hasta que aparezca "Mono" en el visualizador. Se perderá el efecto estéreo, pero mejorará

la recepción.

Reoriente la propia unidad para mejorar la recepción de AM. (En la unidad hay incorporada una antena de barra de

ferrita.)

Si el problema de recepción aún persiste, intente

cambiando el lugar de instalación. Evite lugares como los siguientes:

> Entre edificios

> > Cerca de teléfonos móviles, aparatos eléctricos

Sobre escritorios o mesas de acero

**Presintonización de emisoras en FAVORITE RADIO STATIONS**

Puede presintonizar hasta tres emisoras favoritas en los botones FAVORITE RADIO STATIONS (1-3). Asigne

un programa de FM o AM a cada botón.

"AM".

escuche un pitido.

número  $\bigcirc$ 

La emisora sintonizada se presintoniza en el botón seleccionado de FAVORITE RADIO STATIONS (1-3) y el mismo número que el de ese

botón se iluminará en el visualizador.

(Ejemplo: Presintonización de FM 87,50 MHz en el

87.SO®

**Para cambiar la emisora presintonizada**

Repita los pasos 1 al 3.

La emisora presintonizada en el botón será

reemplazada con la nueva.

**Escucha de emisoras** 

**presintonizadas con FAVORITE** 

**RADIO STATIONS**

deseado $2$ .

Pulse el botón FAVORITE RADIO STATIONS (1-3)

**Nota**

Para evitar que la presintonía pueda ser cambiada por error, no mantenga pulsado el botón. Si lo hace, la emisora presintonizada en el botón será reemplazada con la emisora

sintonizada actualmente.

#### **Para clientes en Europa**

**Aviso para clientes: la información siguiente es aplicable solamente para equipos vendidos en países en los que se aplican las directivas de la UE.**

Este producto ha sido fabricado por, o en nombre de Sony Corporation, 1-7-1 Konan Minato-ku Tokyo, 108-0075 Japón. Las consultas relacionadas con la conformidad del producto basadas en la legislación de la Unión Europea deben dirigirse al representante autorizado, Sony Belgium, bijkantoor van Sony Europe Limited, Da Vincilaan 7-D1, 1935 Zaventem, Bélgica. Para cualquier asunto relacionado con el servicio o la garantía, por favor diríjase a la dirección indicada en los documentos de servicio o garantía adjuntados con el producto.

**Tratamiento de las baterías y equipos eléctricos y electrónicos al final de su vida útil (aplicable en la Unión Europea y en países europeos con sistemas de tratamiento selectivo de residuos)**

∕ —®∖

símbolo puede utilizarse en combinación con un símbolo químico. El símbolo químico del mercurio (Hg) o del plomo (Pb) se añadirá si la batería contiene más del 0,0005% de mercurio o del 0,004% de plomo. Al asegurarse de que estos productos y baterías se desechan correctamente, usted ayuda a prevenir las consecuencias potencialmente negativas para el medio ambiente y la salud humana que podrían derivarse de la incorrecta manipulación. El reciclaje de materiales ayuda a conservar los recursos

naturales. En el caso de productos que por razones de seguridad, rendimiento o mantenimiento de datos sea necesaria una conexión permanente con la batería incorporada, esta batería solo deberá ser reemplazada por personal técnico cualificado para ello. Para asegurarse de que la batería será tratada correctamente, entregue estos productos al final de su vida útil en un punto de recogida para el reciclado de aparatos eléctricos y electrónicos. Para las demás baterías, consulte la sección donde se indica cómo extraer la batería del producto de forma segura. Deposite la batería en el correspondiente punto de recogida para el reciclado de baterías. Para recibir información detallada sobre el reciclaje de este producto o de la batería, póngase en contacto con el ayuntamiento, el punto de recogida más cercano o el establecimiento donde ha adquirido el producto o la batería.

El sistema de audio personal ha sido diseñado para ser usado para reproducir fuentes de música de CD o de dispositivos USB y escuchar emisoras de la radio.

### Selección del modo de reproducción

Puede programar la unidad para que reproduzca pistas o archivos repetidamente o en orden aleatorio mientras un disco/dispositivo USB está parado.

Pulse PLAY MODE 5 repetidamente.

PLAY/FM MODE

Reproducción repetida carpeta seleccionada  $(\mathbf{\subset}, \mathbf{\cap})^*$ 

↓ Reproducción aleatoria  $\left( \bigtriangleup \right)$ 

↓ Reproducción de programa (PGM) ↓

Reproducción repetida de programa ( $\subsetneq$ , PGM)

Cada vez que pulse el botón, la indicación cambiará de la forma siguiente:

### Reproducción normal (Nada)

↓ Repetición sencilla  $(\subseteq 1)$ ↓

Repetición todo  $(\mathbf{\subset})$ 

↓ Reproducción carpeta seleccionada (m)\* ↓

1 Pulse CD  $\overline{13}$  o USB  $\overline{13}$  para activar la función CD o USB.

2 Proceda de la forma siguiente.

\* Estas funciones están disponibles solamente cuando se reproducen archivos MP3/WMA de un disco MP3/WMA o archivos MP3/WMA/AAC de un dispositivo USB.

#### **Reproducción de pistas/archivos**

**repetidamente (Reproducción repetida)** Puede programar la unidad para reproducir repetidamente pistas CD-DA de un CD de audio, archivos MP3/WMA de un disco CD-R/CD-RW, o archivos MP3/WMA/AAC de un dispositivo USB en los modos de reproducción normal y de programa.

#### **Para cancelar la reproducción repetida** Pulse  $\blacksquare$  12 para detener la reproducción, y después pulse PLAY MODE 5 repetidamente hasta que

desaparezca " $\mathbf{F}$ " (o " $\mathbf{F}$ 1") del visualizador.

- 1 Pulse CD 13 o USB 13 para activar la función CD o USB.
- 2 Pulse PLAY MODE 5 repetidamente hasta que aparezca "<sup>•</sup> en el visualizador.
- 3 Pulse  $\blacktriangleright$ II  $\boxed{12}$  para comenzar la reproducción aleatoria.

Durante la reproducción aleatoria, no se puede seleccionar la pista/archivo anterior pulsando  $\blacktriangleleft$   $\boxed{7}$ .

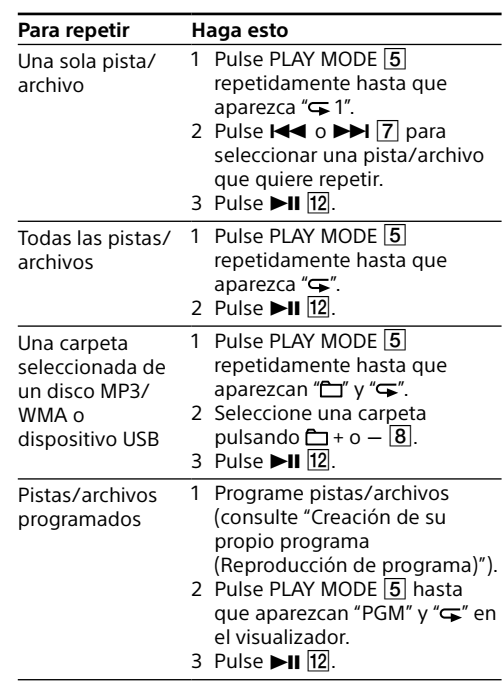

- 1 Pulse CD 13 o USB 13 para activar la función CD o USB.
- 2 Pulse PLAY MODE 5 repetidamente hasta que aparezca "PGM" en el visualizador.
- 3 Pulse  $\overline{1}$  o  $\rightarrow$   $\boxed{7}$  para seleccionar una pista/archivo. Cuando quiera especificar una carpeta que

#### contiene archivos MP3/WMA/AAC, pulse  $\Box$  + o - $\boxed{8}$  primero para seleccionar una carpeta, y después pulse  $\blacktriangleright\blacktriangleleft$  o  $\blacktriangleright\blacktriangleright\blacktriangleright\blacksquare$  para seleccionar un archivo.

4 Pulse ENTER 6. La pista/archivo se programa y aparece el número de paso del programa. (Ejemplo: CD de audio)

 $P - \Box$ 

### **Reproducción de pistas/archivos en orden aleatorio (Reproducción aleatoria)**

Pulse <sup>12</sup> para detener la reproducción, y después pulse PLAY MODE 5 repetidamente hasta que desaparezca "PGM" del visualizador.

Puede programar la unidad para reproducir pistas CD-DA de un CD de audio, archivos MP3/WMA de un disco CD-R/CD-RW o archivos MP3/WMA/AAC de un dispositivo USB en orden aleatorio.

Detenga la reproducción, y después pulse  $\blacksquare$  12. Aparece "noSTEP" y usted puede crear un programa nuevo, siguiendo el procedimiento de ["Creación de](#page-1-0)  [su propio programa \(Reproducción de programa\)](#page-1-0)".

- 1 Pulse FM/AM 13 repetidamente para activar la función de radio y seleccione la banda "FM" o "AM".
- 2 Mantenga pulsado FM/AM 13 hasta que parpadee "AUTO" en el visualizador.

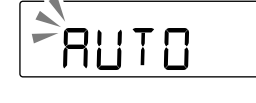

### **Para cancelar la reproducción aleatoria**

Pulse  $\blacksquare$  12 para detener la reproducción, y después pulse PLAY MODE 5 repetidamente hasta que desaparezca "**Ö**" del visualizador.

#### **3** Pulse ENTER 6 para almacenar la emisora. Las emisoras se almacenan en la memoria desde las frecuencias más bajas a las más altas.

#### **Observación**

#### <span id="page-1-0"></span>**Creación de su propio programa (Reproducción de programa)**

- 4 Pulse PRESET +  $o 8$  hasta que el número de presintonía que usted quiere para la emisora parpadee en el visualizador.
- 5 Pulse ENTER 6 para almacenar la emisora. Si ya hay asignada otra emisora al número de presintonía seleccionado, esa emisora será sustituida por la nueva.

Puede organizar el orden de reproducción de hasta 25 pistas/archivos de un disco/dispositivo USB.

Número de paso

 Reemplace todas las pilas con otras nuevas cuando el indicador OPR/BATT 15 pierda

- 5 Repita los pasos 3 y 4 para programar pistas/ archivos adicionales.
- 6 Pulse II 12 para comenzar la reproducción de programa. Para reproducir el mismo programa otra vez,
- pulse  $>11$   $\overline{12}$ Tenga en cuenta que el programa creado se cancelará en los casos siguientes:
- Cuando abra el compartimiento de CD. Cuando conecte otro dispositivo USB.
- Cuando desconecte la alimentación de la unidad en la función CD. **Nota**

Si intenta programar 26 pistas/archivos o más, parpadeará "FULL" en el visualizador.

### **Para visualizar la información de la pista/**

**archivo programado** Después de crear su propio programa, puede comprobar información sobre las pistas/archivos programados.

Pulse DISPLAY 6 repetidamente y la visualización cambiará de la forma siguiente: Número total de pasos ← Último número de pista/

archivo programado **Para cancelar la reproducción de programa**

> **debidamente.** • Si conecta un dispositivo USB no compatible,

#### **Para borrar todas las pistas/archivos del programa actual**

### Presintonización de emisoras de radio

Puede almacenar emisoras de radio en la memoria de la unidad. Puede presintonizar hasta 30 emisoras de radio, 20 para FM y 10 para AM.

1 Pulse FM/AM 13 repetidamente para activar la función de radio y seleccione la banda "FM" o "AM".

2 Pulse PRESET +  $o - 8$  para seleccionar el número de presintonía donde está almacenada la emisora de radio que desea.

**Si una emisora no se puede presintonizar automáticamente**

Al pulsar repetidamente DISPLAY **6** mientras escucha la radio, la información de la radio cambia entre mostrando el número de presintonía y la frecuencia. La visualización del número de presintonía volverá automáticamente a la visualización de frecuencia después de transcurrir 2 segundos.

Aparece el ajuste predeterminado ("90") y el indicador "SLEEP" se ilumina en el visualizador. 2 Pulse SLEEP 14 repetidamente para

- Una emisora con señal débil será necesario presintonizarla manualmente. 1 Pulse FM/AM 13 repetidamente para
- seleccionar una banda.
- 2 Sintonice la emisora deseada. 3 Mantenga pulsado ENTER 6 hasta que parpadee "FM-xx" o "AM-xx" en el visualizador. (Ejemplo: FM)

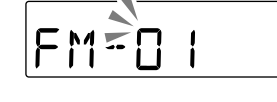

#### **Observación**

Las emisoras de radio presintonizadas se mantendrán en la memoria de la unidad incluso en las situaciones siguientes: Al desenchufar el cable de alimentación de ca. Las pilas han sido retiradas.

### **No hay sonido.**

 Asegúrese de que está seleccionada la función apropiada para la fuente musical o sonora que quiere escuchar.

 Desenchufe los auriculares cuando escuche a través de los altavoces.

#### **El sonido contiene ruido.**

 ¿Hay alguien utilizando un teléfono móvil u otro equipo que esté emitiendo ondas de radio cerca de la unidad? Si es así, aleje la unidad de tales dispositivos.

#### **Se oye un pequeño ruido de zumbido en la**

**radio.**

 Esto no es un malfuncionamiento. Puede que oiga un pequeño ruido de zumbido en la radio dependiendo del estado del suministro de alimentación.

#### **Aparece "notUSE".**

### Ha pulsado un botón no válido.

### **Reproductor de CD/MP3/WMA**

**El reproductor de CD no reproduce aun** 

- Es posible que el dispositivo USB esté conectado incorrectamente. Apague la unidad y vuelva a conectar el dispositivo USB. Después encienda la unidad.
- **Hay ruido, el sonido salta, o se distorsiona.** Apague la unidad y vuelva a conectar el
- dispositivo USB. Después encienda la unidad otra vez. Los propios datos de música contienen ruido, o el sonido está distorsionado. Es posible que haya
- entrado ruido durante la creación de los archivos de audio. Intente crear de nuevo archivos de audio y utilícelos para reproducir en esta unidad.
- **El dispositivo USB no se puede conectar al puerto (USB) .**
- El conector en el dispositivo USB o el cable USB está siendo insertado al revés. Insértelo en el puerto  $\sqrt[4]{(USB) \cdot 11}$  en la dirección correcta.

**cuando hay colocado un CD.** Coloque el CD con la cara de la etiqueta hacia

arriba.

 Limpie el CD. Extraiga el CD y deje abierto el compartimiento de CD durante una hora aproximadamente para que se seque la condensación de humedad El CD-R/CD-RW está en blanco o sin finalizar.

disco.

 No hay archivos MP3/WMA reproducibles en el Hay un problema con la calidad del CD-R/CD-RW,

el dispositivo de grabación o el software de

aplicación.

intensidad

#### **Aparece "noCD" cuando se carga el disco.** No hay disco colocado en el compartimiento de

CD. Coloque un disco. Es posible que el CD tenga un problema de lectura. Reemplace el disco.

 Es posible que el CD esté colocado al revés. Coloque el disco con la cara de la etiqueta hacia

arriba.

Hay cargado un disco que no se puede reproducir

### (DVD, BD, etc.). Reemplace el disco. **Aparece "00" en el visualizador cuando se**

**carga el disco.** No hay archivos de audio grabados en los formatos admitidos, o un archivo que se va a reproducir tiene una extensión de archivo no

admitida.

#### **Aparece "Err C13" cuando se carga el disco.**

 Es posible que el CD esté sucio. Limpie el disco. Es posible que el CD tenga arañazos. Reemplace

el disco.

#### Es posible que el CD tenga un problema de

lectura. Reemplace el disco. Es posible que haya colocado un disco en blanco en el compartimiento de CD.

#### **El sonido desaparece.**

 Reduzca el volumen. Limpie el CD, o reemplácelo si está muy dañado.

 Ponga la unidad en un lugar libre de vibraciones. Limpie la lente con un soplador disponible en el

comercio.

 El sonido podrá desaparecer o podrá oírse ruido cuando se utilice un CD-R/CD-RW de mala calidad o si hay un problema con el dispositivo de grabación o el software de aplicación.

### **La reproducción lleva más tiempo del**

**normal en comenzar.** Los discos siguientes llevarán más tiempo en comenzar la reproducción.

Un disco grabado con una estructura de árbol complicada.

Un disco que tenga muchas carpetas o archivos que no sean MP3/WMA.

### **Dispositivo USB**

### **El dispositivo USB no funciona**

- podrán ocurrir los problemas siguientes. Que el dispositivo USB no sea reconocido.
- Que los nombres de archivo o carpeta no se visualicen en esta unidad.  $-Q$ ue no se pueda reproducir
- Que el sonido salte.
- Que haya ruido.
- Que el sonido de salida se distorsione.

#### **Aparece "Err C13".** Se produce un error inesperado en el dispositivo

conectado.

Se ha conectado un dispositivo desconocido.

### **Aparece "Err01".**

 Se ha conectado un dispositivo USB no admitido y se ha realizado la operación de reproducción o

pausa.

### **Aparece "Err02" y la unidad se apaga**

**automáticamente.** Se ha detectado un nivel anormal en la corriente eléctrica del puerto  $\sqrt[k]{(USB)[11]}$ . En este caso, retire el dispositivo USB del puerto  $\sqrt[k]{(USB) \cdot 11}$  y vuelva a conectar el dispositivo USB, y después encienda la unidad otra vez. Si este problema persiste después de conectar la alimentación de la unidad, póngase en contacto con distribuidor de Sony más cercano.

## Escucha de emisoras de radio presintonizadas

### **Observación**

### Utilización del temporizador de dormir

Puede programar la unidad para que se apague automáticamente después de transcurrir un tiempo ajustado.

1 Pulse SLEEP  $\overline{14}$ .

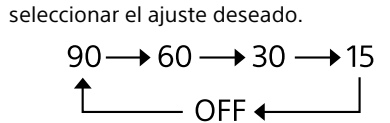

 Compruebe si las pilas han sido insertadas correctamente, haciendo coincidir las polaridades. Reemplace todas las pilas con otras nuevas cuando el indicador OPR/BATT **15** pierda

Cada vez que pulse el botón, la duración (en minutos) cambiará en el visualizador, y el ajuste seleccionado será confirmado automáticamente después de unos 4 segundos.

### **Observación**

Puede comprobar el tiempo que queda hasta que la unidad se apague pulsando SLEEP [14] otra vez después de ajustar el temporizador de dormir.

### Conexión de componentes opcionales

 $20$  Hz  $-$  20 000 Hz +1/-2 dB Fluctuación y trémolo

Puede disfrutar del sonido de un componente opcional, tal como un reproductor de música digital portátil, a través de los altavoces de esta unidad. Asegúrese de desconectar la alimentación de cada componente antes de hacer cualquier conexión. Para más detalles, consulte el manual de

FM: 87,5 MHz 108 MHz (pasos de 100 kHz) AM: 530 kHz  $-$  1 710 kHz (pasos de 10 kHz)

- instrucciones del componente que va a conectar. 1 Conecte la toma AUDIO IN  $\boxed{9}$  a la toma de salida de línea del reproductor de música
- digital portátil u otro componente utilizando un cable de conexión de audio (no suministrado).
- 2 Encienda el componente conectado. 3 Pulse AUDIO IN 13 y comience a reproducir sonido del componente conectado. El sonido del componente conectado saldrá por los altavoces.

**Formatos de audio admitidos** Velocidades de bits admitida MP3 (MPEG 1 Audio Layer-3): 32 kbps - 320 kbps, VBR

48 kbps - 192 kbps, VBR

 $8$  kbps  $-320$  kbps, VBR \* Función USB solament Frecuencias de muestreo MP3 (MPEG 1 Audio Layer-3): 32/44,1/48 kHz

Para conectar la unidad a un televisor o grabador/reproductor de vídeo, utilice un cable de extensión (no suministrado) con una minitoma estéreo en un extremo y dos clavijas fono en el otro extremo.

32/44,1/48 kHz \* Función USB solament

### Precauciones

### **Discos que esta unidad PUEDE reproducir**

### • CD de audio (pistas CD-DA\*1)

ca 220 V - 240 V 50/60 Hz (suministro de alimentación de ca) cc 9 V (6 pilas R14 (tamaño C))

- CD-R/CD-RW que contiene archivos MP3/WMA y está finalizado\*2 correctamente.
- \*1 CD-DA es una abreviatura de disco compacto de audio digital. Es un estándar de grabación utilizado para los CD de audio.
- \*2 La finalización es el procedimiento para hacer reproducible el disco CD-R/CD-RW en los productos reproductores de discos del consumidor, y la finalización se puede habilitar o inhabilitar como ajustes opcionales
- software de grabación. **Discos que esta unidad NO PUEDE**
- **reproduci**  CD-R/CD-RW a excepción de los grabados en formato CD de audio o formatos conforme a ISO 9660 Nivel 1/Nivel 2 o Joliet

durante la creación del disco en la mayoría de los

- CD-R/CD-RW con calidad de grabación deficiente, CD-R/CD-RW con arañazos o suciedad, o CD-R/ CD-RW grabado utilizando un dispositivo de
- grabación incompatible. CD-R/CD-RW que no está finalizado o finalizado incorrectamente

 Las demás marcas y nombres comerciales pertenecen a sus respectivos propietarios. En este manual, no se especifican los símbolos ™ y  $\mathcal{B}$ .

#### **Notas sobre los discos**

- Limpie el CD con un paño de limpieza si el disco está sucio. Limpie el disco desde el centro hacia afuera. Si hay arañazos, suciedad o huellas dactilares en el disco, podrá ocurrir un error de
- seguimiento. No utilice disolventes tales como bencina, diluyente, limpiadores o aerosoles antiestáticos disponibles en el comercio para discos LP de vinilo.

**DRM:** Gestión de derechos digitales **DualDisc:** Disco de dos caras **DVD:** Videodisco digital

### **No hay sonido.**

#### **Se visualiza "READ" durante un tiempo prolongado, o lleva mucho tiempo antes de que comience la reproducción.**

- El proceso de lectura podrá llevar largo tiempo en los casos siguientes:
- Hay muchas carpetas o archivos en el dispositivo USB.
- La estructura de archivos es compleja.
- La memoria está casi llena. La memoria interna está fragmentada.
- Para evitar los problemas de arriba, le recomendamos que observe las directrices
- siguientes: Mantenga el número total de carpetas de un
- dispositivo USB en 100 o menos. Mantenga el número total de archivos por
- carpeta en 100 o menos.

#### **Visualización errónea**

- Es posible que los datos almacenados en el dispositivo USB estén dañados. Envíe los datos de música al dispositivo USB otra vez.
- Esta unidad puede visualizar solamente números y letras del alfabeto. Otros caracteres no se visualizarán correctamente.
- **El dispositivo USB no es reconocido.**
- Apague la unidad y vuelva a conectar el dispositivo USB, después encienda la unidad.
- El dispositivo USB no está funcionando debidamente. Consulte el manual de instrucciones del dispositivo USB para ver detalles sobre cómo tratar este problema.

#### **No comienza la reproducción.**

 Apague la unidad y vuelva a conectar el dispositivo USB.

#### **La reproducción no comienza desde la primera pista.**

 Ajuste el modo de reproducción a reproducción normal.

#### **No se pueden reproducir archivos MP3/ WMA/AAC.**

- Es posible que los archivos de audio tengan extensiones de archivo incorrectas. Esta unidad admite las extensiones de archivo siguientes:
- MP3: extensión de archivo ".mp3" WMA: extensión de archivo ".wma" AAC: extensión de archivo ".m4a", ".3gp" y
- $"$ .mp $4"$ Es posible que los archivos de audio hayan sido
- creados en formatos distintos de los formatos MP3/WMA/AAC.
- El dispositivo de almacenamiento USB utiliza un sistema de archivos distinto de FAT16 o FAT32.\* Los archivos están encriptados o protegidos con
- contraseñas.
- \* Esta unidad admite FAT16 y FAT32, pero es posible que algunos soportes de almacenamiento USB no admitan ambos sistemas de archivos. Para más detalles, consulte el manual de instrucciones del dispositivo de almacenamiento USB en cuestión o

póngase en contacto con el fabricante.

#### **Radio**

#### **El sonido es débil o la recepción no es buena.**

Reemplace todas las pilas con otras nuevas.

- Aleje la unidad de televisores cercanos.
- Para recepción de FM, extienda la antena en toda su longitud, y reoriéntela para obtener la mejor recepción de FM. Para recepción de AM, reoriente la propia unidad para encontrar la mejor recepción.
- Si se encuentra en un edificio, escuche cerca de una ventana.
- Si se pone un teléfono móvil cerca de la unidad, podrá oírse un ruido fuerte en la unidad. Mantenga el teléfono alejado de la unidad.

#### **La imagen del televisor es inestable.**

 Si está escuchando un programa de FM cerca de un televisor con una antena interior, aleje la unidad del televisor.

Después de intentar los remedios sugeridos, si el problema persiste, desenchufe el cable de alimentación de ca o extraiga todas las pilas. Después de que desaparezcan todas las indicaciones del visualizador, enchufe el cable de alimentación de ca otra vez, o vuelva a insertar las pilas. Si el problema persiste, consulte con el distribuidor Sony más cercano.

 No exponga el CD a la luz del sol directa ni a fuentes de calor tales como conductos de aire caliente, ni lo deje en el interior de un automóvil aparcado a la luz del sol directa porque puede producirse un aumento de temperatura considerable dentro del automóvil.

No adhiera papel ni etiquetas en el CD, ni arañe la

superficie del CD.

Después de la reproducción, almacene el CD en su

caja.

**Nota sobre discos DualDisc**

 Un DualDisc es un disco de dos caras que combina material grabado en DVD en una cara con material de audio digital en la otra cara. Sin embargo, como el lado del material de audio no cumple con la norma "Compact Disc" (CD), no es seguro que la reproducción pueda hacerse en

este producto.

**Discos de música codificados mediante tecnologías de protección de los derechos** 

**de autor**

 Este producto se ha diseñado para reproducir discos que cumplen con el estándar "Compact Disc" (CD). Recientemente, algunas compañías discográficas comercializan discos de música codificados mediante tecnologías de protección de derechos de autor. Tenga en cuenta que, entre estos discos, algunos no cumplen con el estándar CD, por lo que no podrán reproducirse mediante

este producto. **Seguridad**

 Como el rayo láser utilizado en la seccion del reproductor de CD es dañino para los ojos, no intente desarmar la envoltura. Encargue el servicio de la unidad a personal cualificado solamente. Si cae dentro de la unidad algún objeto sólido o líquido, desenchufe la unidad, y deje que personal cualificado la compruebe antes de volver a

utilizarla.

 Los discos con forma no regular (por ejemplo, corazón, cuadrada, estrella) no se pueden reproducir en esta unidad. Si intenta hacerlo podrá dañar la unidad. No utilice tales discos.

**Sobre las fuentes de alimentación** Para utilizar con ca, use el cable de alimentación de ca suministrado; no utilice ningún otro cable. Si no va a utilizar la unidad durante un periodo de tiempo prolongado, desenchúfela de la toma de

corriente de la pared.

 Cuando no esté utilizando las pilas, extráigalas para evitar daños por fuga del líquido de las pilas

y corrosión. **Instalación**

 No deje la unidad en un lugar cerca de fuentes de calor, en un lugar expuesto a la luz solar directa, polvo excesivo o golpes mecánicos, ni dentro de un automóvil expuesto a los rayos directos del sol. No ponga la unidad sobre una superficie inclinada

o inestable.

 No ponga nada entre 10 mm de la parte posterior del gabinete. Las aberturas de ventilación deberán estar sin obstruir para que la unidad funcione debidamente y prolongar la vida útil de sus

componentes.

 Dado que para los altavoces se utiliza un imán fuerte, mantenga las tarjetas de crédito personales que utilicen codificación magnética y los relojes de cuerda alejados de la unidad para evitar posibles daños causados por el imán.

**Sobre el funcionamiento**

 Si traslada la unidad directamente de un lugar frío a uno cálido, o si la pone en una habitación muy húmeda, la humedad podrá condensarse en la lente dentro de la sección del reproductor de CD. Si ocurriera esto, la unidad no funcionará debidamente. En este caso, retire el CD y espere una hora aproximadamente para que se evapore

la humedad.

**Sobre el manejo de la unidad**

 No deje abierto el compartimiento de CD para evitar la contaminación con polvo y residuos.

**Sobre la limpieza de la gabinete** Limpie la gabinete, el panel y los controles utilizando un paño suave ligeramente humedecido con una solución detergente suave. No utilice ningún tipo de estropajo abrasivo, polvo de limpieza, ni disolvente, tal como alcohol o

bencina.

Si tiene alguna pregunta o problema relacionado con su unidad, le rogamos que consulte con el

distribuidor Sony más cercano.

Solución de problemas

**Generalidades**

**La alimentación no se conecta.**

 Asegúrese de que el cable de alimentación de ca está conectado a la toma de corriente de la pared

firmemente.

 Asegúrese de que el conector del cable de alimentación de ca está insertado en la toma

AC IN firmemente.

intensidad.

### Especificaciones

#### **Sección del reproductor de CD**

- Sistema Sistema de disco compacto de audio digital Propiedades del diodo láser
- Duración de la emisión: Continua Salida láser: Menos de 44,6 µW (Esta salida es el valor medido a una distancia de 200 mm de la superficie de la lente del objetivo del bloque del captador óptico con una apertura de 7 mm)

#### Número de canales 2 Respuesta de frecuencia

### Por debajo del límite medible

#### **Sección de la radio** Gama de frecuencia

Modelos para Europa, Australia, Nueva Zelanda, Corea, Taiwán, Kuwait, Arabia Saudí, EAU, Kenia, Mauricio, Nigeria, Tanzania, y Uganda FM: 87,5 MHz 108 MHz (pasos de 50 kHz) AM: 531 kHz - 1 602 kHz (pasos de 9 kHz) Modelos para Bolivia, Chile, Paraguay, Perú, y Uruguay FM: 87,5 MHz – 108 MHz (pasos de 100 kHz)  $875$  MHz  $-$  108 MHz (pasos de 50 kHz) AM: 530 kHz - 1 610 kHz (pasos de 10 kHz) 531 kHz  $-$  1 602 kHz (pasos de 9 kHz) Modelos para Indonesia, Malasia, Filipinas, Singapur, Pakistán, Bahréin, Irán, Jordán, Lebanon, Omán, Qatar, Yemen, Angola, Cameron, Costa de Marfil, Egipto, Etiopia, Ghana, Libia, Madagascar, Marruecos, Mozambique,

Senegal, Sudán, Zambia, y Zimbabue  $FM: 875 MHz - 108 MHz$  (pasos de 50 kHz) 87,5 MHz - 108 MHz (pasos de 100 kHz)  $AM: 531 kHz = 1602 kHz (pass 1000 kg)$ 530 kHz 1 610 kHz (pasos de 10 kHz)

Otros modelos

Frecuencia intermedia FM: 128 kHz AM: 45 kHz Antenas

Minitoma estéreo Puerto *\*<sup>2</sup> (USB)

FM: Antena telescópica

Minitoma estéreo  $\Omega$  (auriculares)

AM: Antena de barra de ferrita incorporada

**Entrada** AUDIO IN

Tipo A, corriente máxima de 500 mA compatible con USB

Para auriculares con una impedancia de 16  $\Omega$  – 32  $\Omega$ 

Gama completa, 8 cm de diám., 6  $\Omega$  tipo cónico (2)

2.0 W + 2.0 W (a 6  $\Omega$  10% de distorsión armónica)

2.0 Full Speed

**Salida**

WMA:

AAC\*:

WMA:

 $AAC*$ 

32/44,1/48 kHz

**Generalidades** Altavoz

Salida de potencia

Requisitos de alimentación

Modelos para Europa, Australia, Nueva Zelanda, Bolivia,

Chile, Paraguay, Perú, y Uruguay

ca 230 V 50 Hz (suministro de alimentación de ca)

cc 9 V (6 pilas R14 (tamaño C))

Modelos para Taiwán y Latinoamérica (excepto para Bolivia, Chile, Paraguay, Perú, y Uruguay) ca 120 V 60 Hz (suministro de alimentación de ca)

cc 9 V (6 pilas R14 (tamaño C))

Modelo para Corea

ca 220 V 60 Hz (suministro de alimentación de ca)

cc 9 V (6 pilas R14 (tamaño C))

Otros modelos

Consumo de potencia

15 W 0,9 W (En modo de espera) Duración de las pilas\*1, \*2 Reproducción de CD Aprox. 9 horas

Reproducción del dispositivo USB Aprox. 11 horas (a 100 mA de carga) Aprox. 3 horas (a 500 mA de carga)

Recepción de FM Aprox. 26 horas

\*1 Medido con los estándares de Sony. La duración real de las pilas podrá variar dependiendo de las circunstancias de la unidad o las condiciones de

funcionamiento.

\*2 Cuando se utilizan pilas alcalinas de Sony. Dimensiones Aprox. 300 mm × 125 mm × 210,5 mm (An/Al/Pr)

(incluyendo partes salientes)

Peso

Aprox. 2 kg (incluyendo las pilas) **Accesorios suministrados** Cable de alimentación de ca (1)

El diseño y las especificaciones están sujetos a cambios sin

previo aviso.

Aviso sobre licencia y marcas

comerciales

 Tecnología de codificación de audio MPEG Layer-3 y patentes bajo licencia de Fraunhofer IIS y

Thomson.

 Windows Media es una marca comercial registrada o bien una marca comercial de Microsoft Corporation en los Estados Unidos y/u

otros países.

 Este producto está protegido por determinados derechos de propiedad intelectual de Microsoft Corporation. El uso o distribución de esta tecnología fuera del presente producto sólo se permite con licencia de Microsoft o de una filial

autorizada de Microsoft.

Lista de Traducciones

**A**

**AAC:** Codificación de audio avanzada **AAC-LC:** Codificación avanzada de audio de

complejidad baja **AC:** Corriente alterna

**AC IN:** Entrada de corriente alterna **AM:** Modulación de amplitud **AUDIO IN:** Entrada de audio **AUTO:** Automático

**B**

**BD:** Disco Blu-ray

**C**

**CD:** Disco compacto

**CD-DA:** Disco compacto de audio digital **CD-R:** Disco compacto grabable **CD-RW:** Disco compacto regrabable

**D**

**DC:** Corriente directa **DISPLAY:** Visualización

**E**

**ENTER:** Introducir **Err:** Error

**F**

**FAT:** Tabla de asignación de archivos

**FAVORITE RADIO STATIONS:** Emisoras de radio

favoritas

**FM:** Frecuencia modulada **FM MODE:** Modo FM **FOLDER:** Carpeta **FULL:** Completo

**Full Speed:** Velocidad completa

**H**

**HE-AAC:** Codificación avanzada de audio de alta

eficiencia

**I**

**ISO:** Organización internacional para la

estandarización

**L**

**Lossless:** Algoritmo de compresión sin pérdida

**LP:** Larga duración

**M**

**Mass Storage:** Almacenamiento masivo

**Mono:** Monoaural **MP3:** Capa de audio 3

**MP3 PRO:** Capa de audio 3 pro

**MPEG:** Grupo de expertos en imágenes animadas

**N**

**no Dev:** No hay dispositivo **noCD:** No hay disco compacto **noSTEP:** No hay paso **notUSE:** No usado

**O**

**OFF:** Apagado **ON:** Encendido **OPERATE:** Operar **OPR/BATT:** Operar/Pilas

**P**

**PGM:** Programa

**PLAY MODE:** Modo de reproducción

**PRESET:** Presintonía

**PUSH OPEN/CLOSE:** Pulsar abrir/cerrar

**R**

**READ:** Leyendo **ROOT:** Raíz

**S**

**SLEEP:** Temporizador para desconexión

**ST:** Estéreo

**T**

**TRACK:** Pista **TUNE:** Sintonización **TV:** Televisión

**U**

**USB:** Puerto Serial Universal

**V**

**VBR:** Velocidad de bits variable

**VOL:** Volumen

**W**

**WMA:** Windows Media Audio **WMA PRO:** Windows Media Audio Pro

### Otras operaciones